## **Instructivo para realizar solicitudes de becas o descuentos a la matrícula financiera**

**Paso 1.** Ingrese a la plataforma SIGA con el usuario y contraseña enviado a su correo personal o institucional si es estudiante nuevo, estudiante antiguo usuario y contraseña usado en plataforma SIA. https://siga.unibague.edu.co/sgacampus/#home.

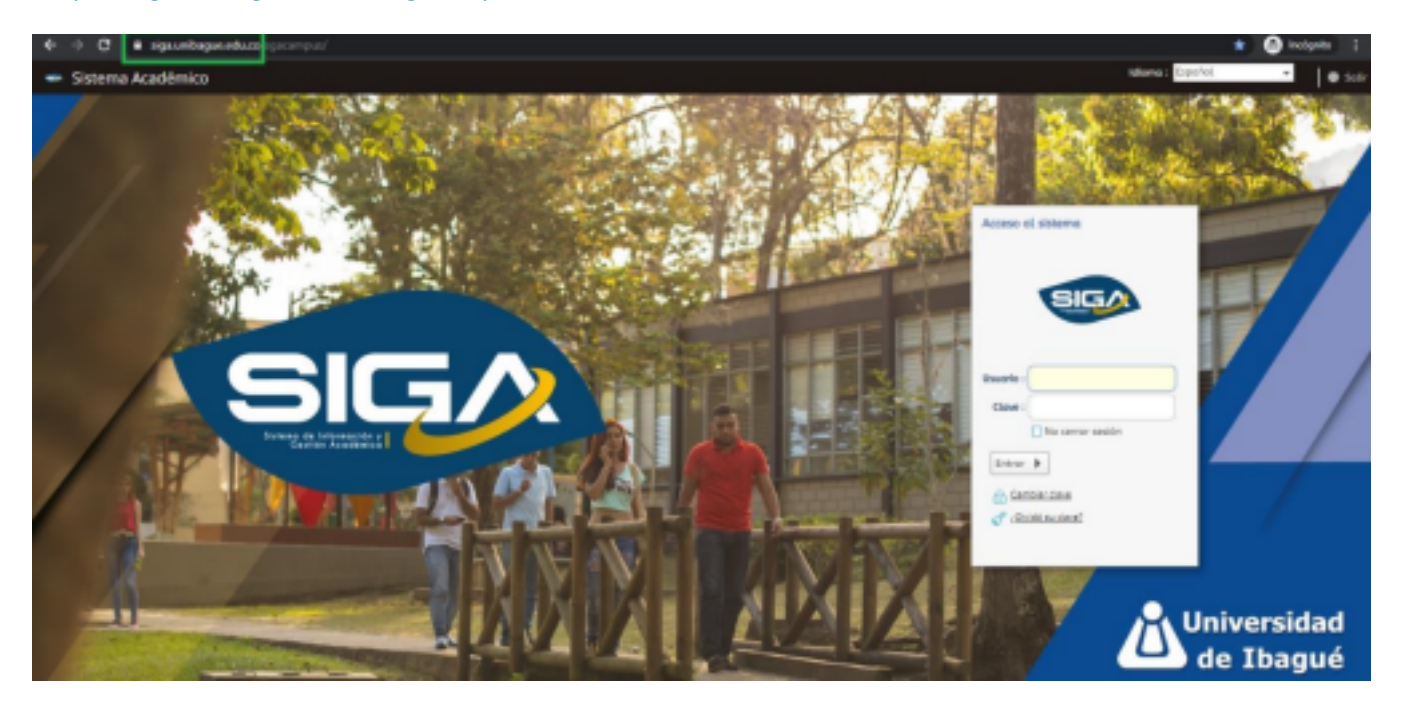

**Paso 2.** Clic en "Solicitudes Apoyo Financiero", opción disponible en el menú izquierdo en la sección "Proceso Financiero".

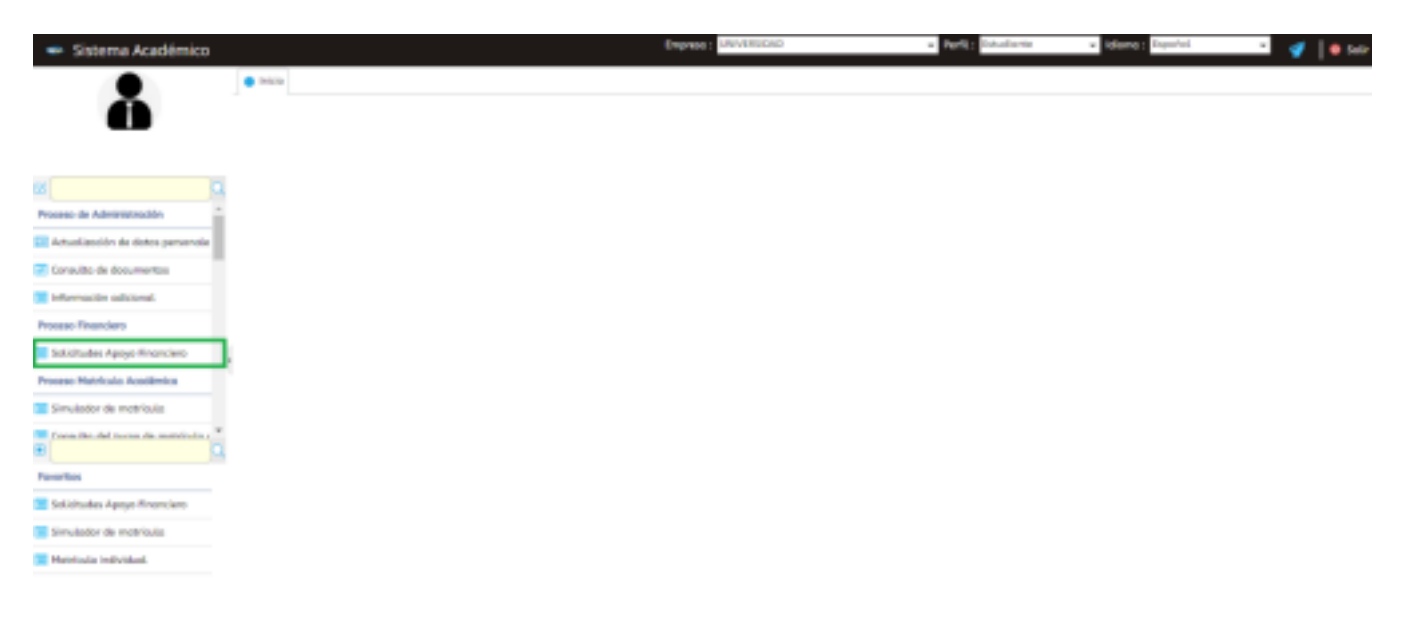

**Paso 3.** Seleccione el "Periodo" académico para cual desea la beca o descuento, y en la parte inferior clic en el botón "+" para agregar la solicitud.

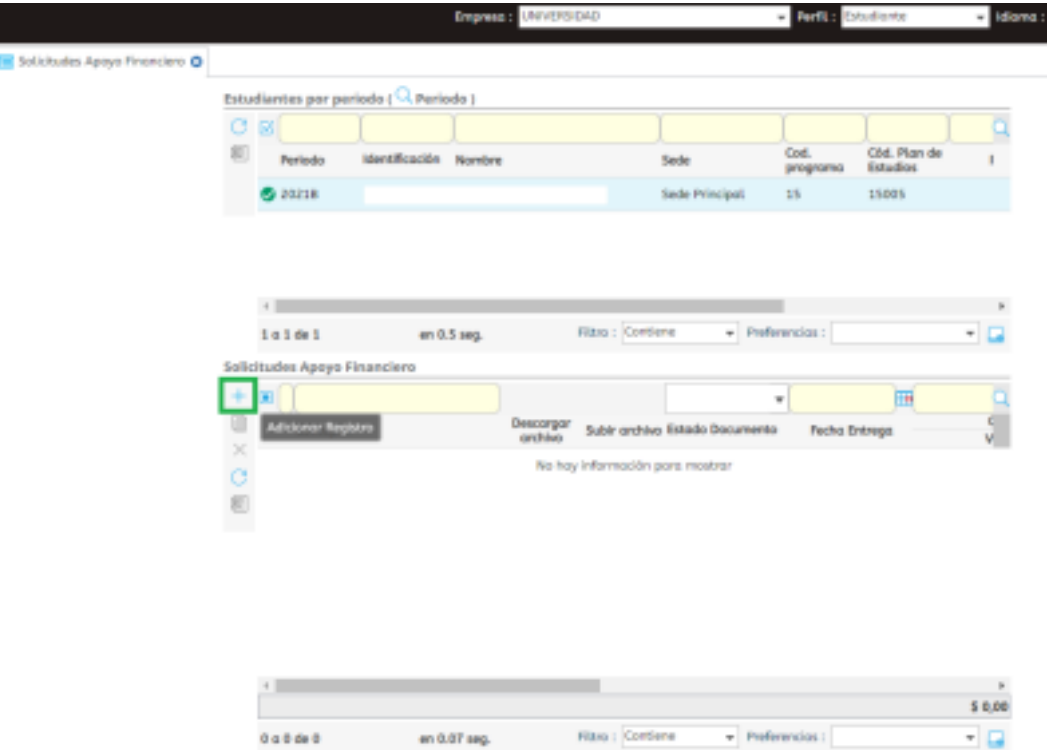

**Paso 4.** Seleccione la beca o descuento a solicitar del menú desplegable. Las becas o descuento que no se encuentran en el listado se deben tramitar directamente con el área encargada, Ejemplo: beca deporte y cultura con Bienestar universitario, Cemex con Responsabilidad Social.

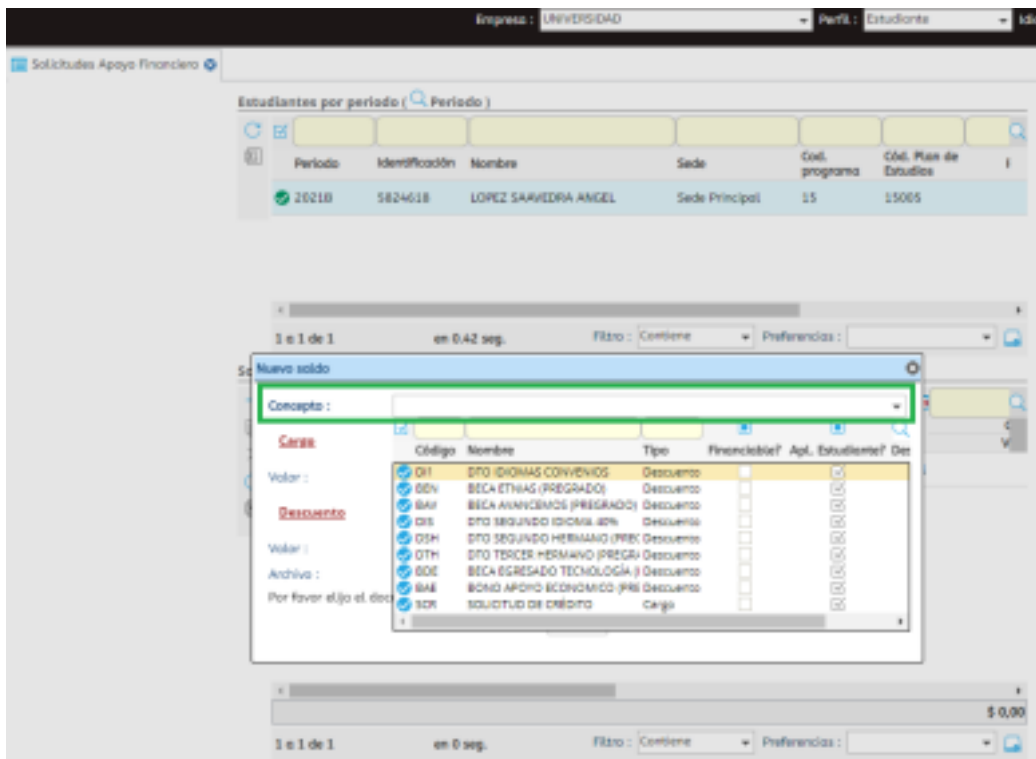

**Paso 5.** Luego de seleccionar la beca o descuento, se abre una ventana para que agregue los documentos de la solicitud, y debe dar clic en "Seleccionar archivo". Recuerde que previamente debe tener la solicitud y todos los soportes requeridos para la beca a la que desea aplicar en un (1) solo documento PDF.

En el siguiente link puede validar el requisito de cada beca o descuento: https://apoyofinanciero.unibague.edu.co/images/2021/apoyofinanciero/5-GF-LI-01-Becas-y-Apoyos.pdf

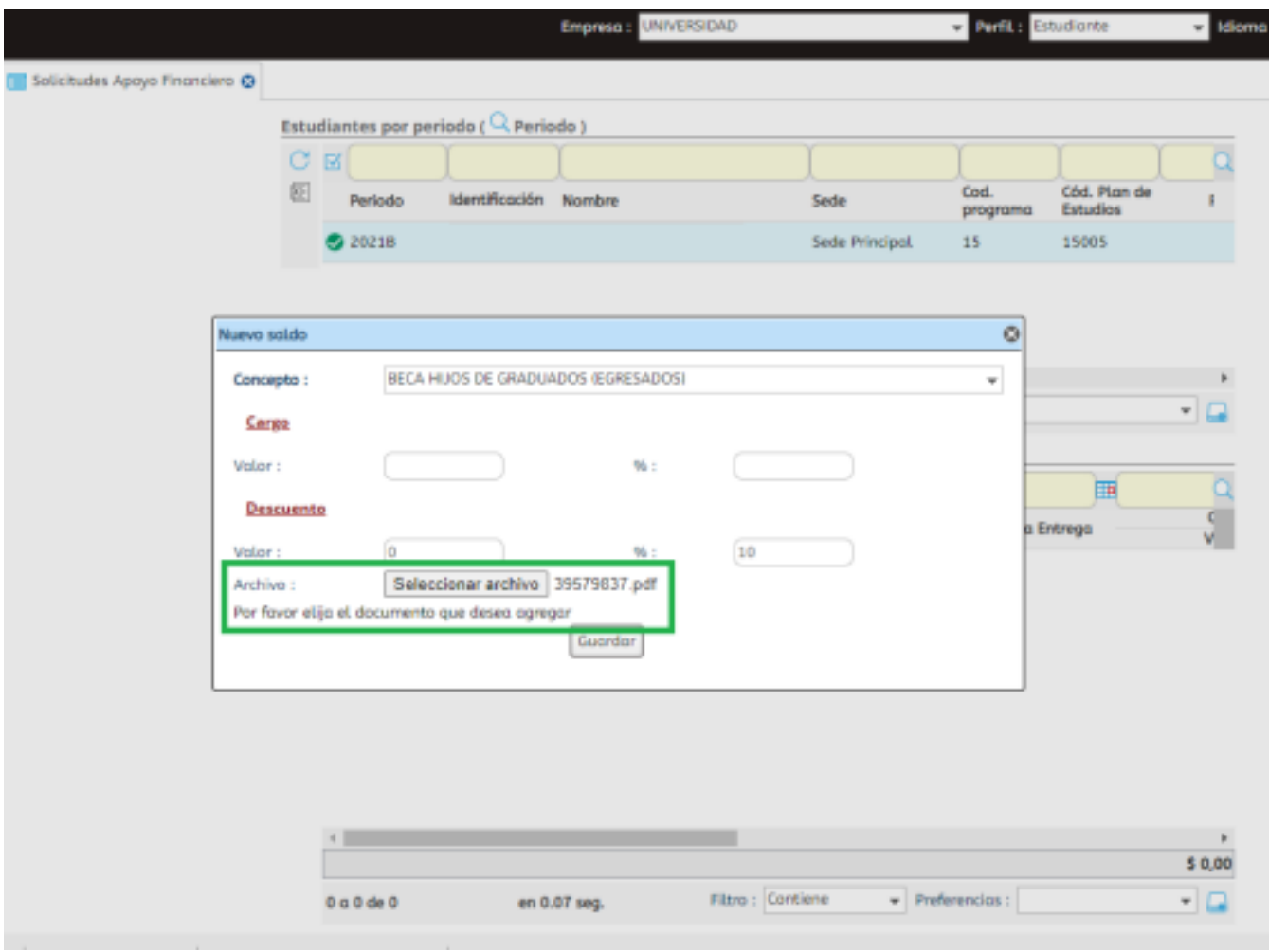

**Paso 6.** Una vez realice el cargue del documento, dar clic en botón "Guardar".

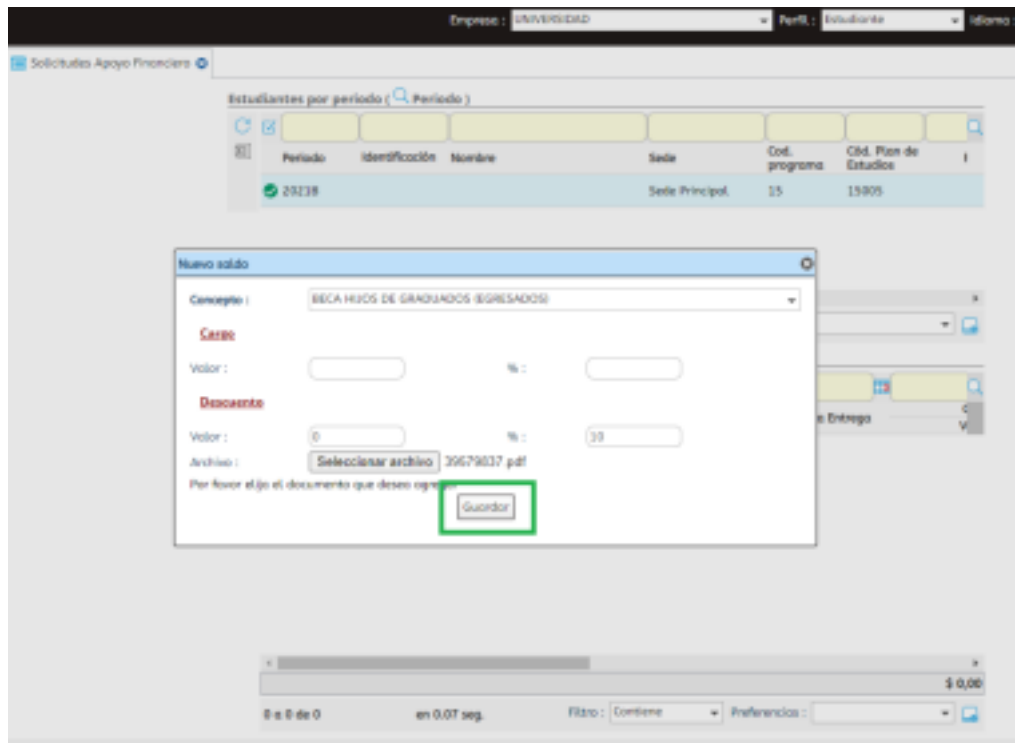

**Paso 7.** Si el proceso se realizó de manera correcta debe aparecer la ventana emergente que le indica que el "Documento fue cargado exitosamente".

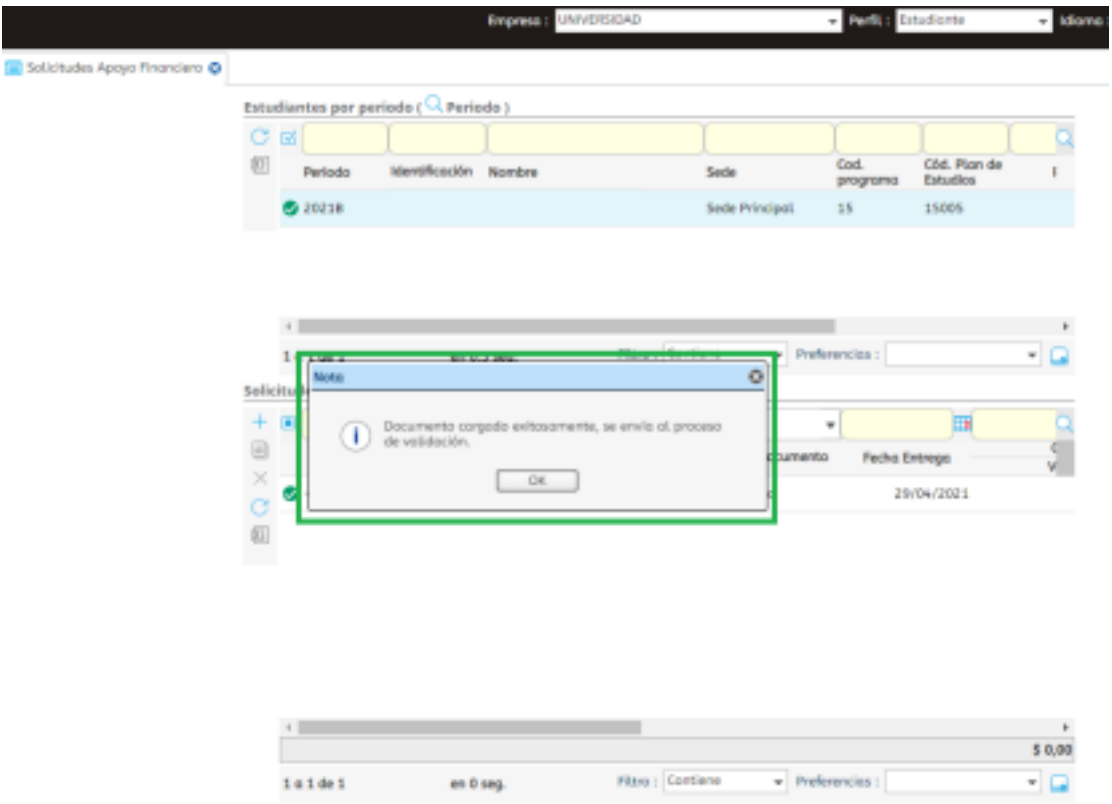

**Paso 8.** Valide que en el estado del documento indique que fue "Entregado". Después debe esperar la respuesta a su correo personal o institucional.

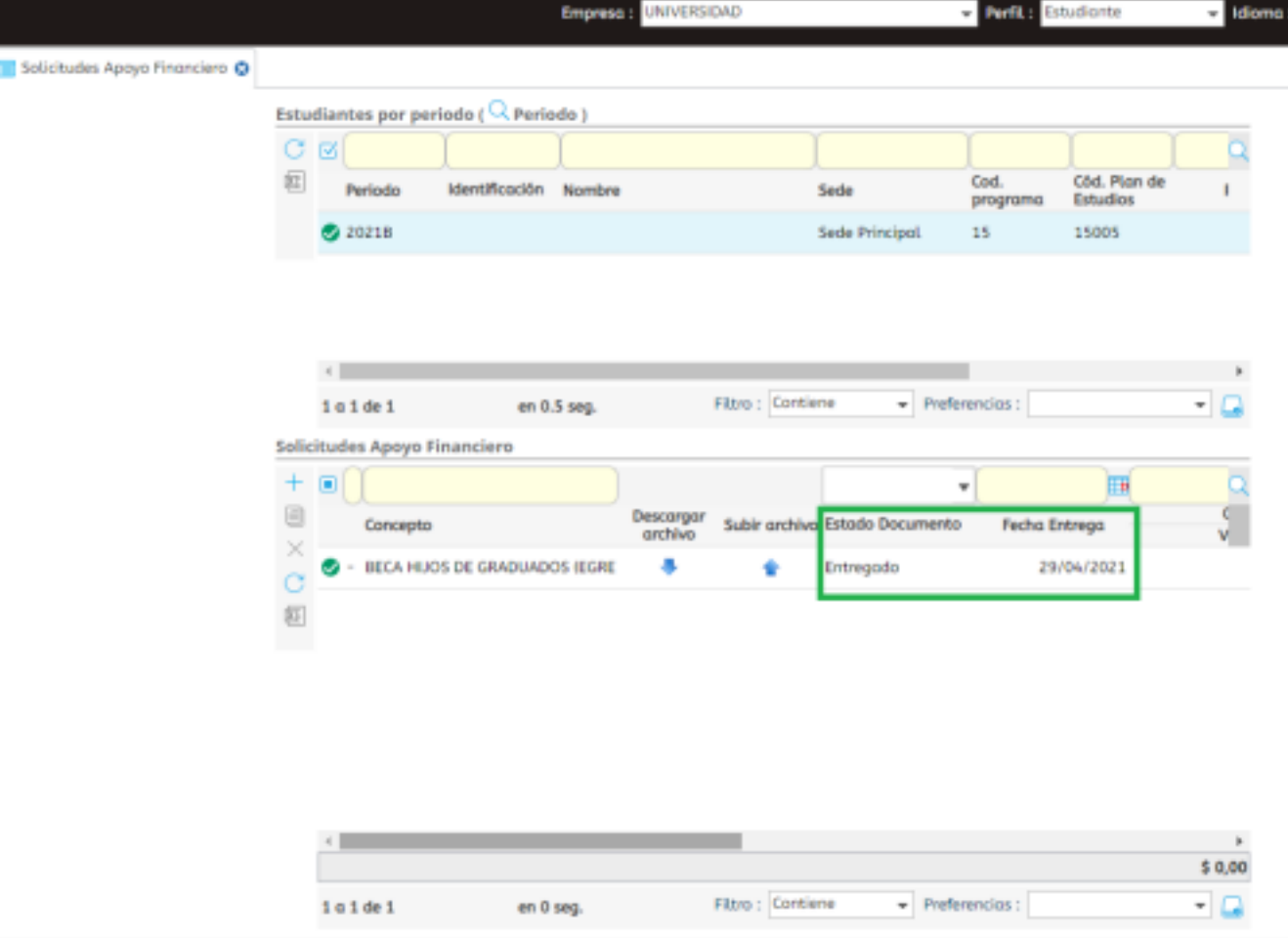

Anexo 1:

La siguiente es la información de los requisitos que se adjuntan a su solicitud de beca o descuento según sea el caso:

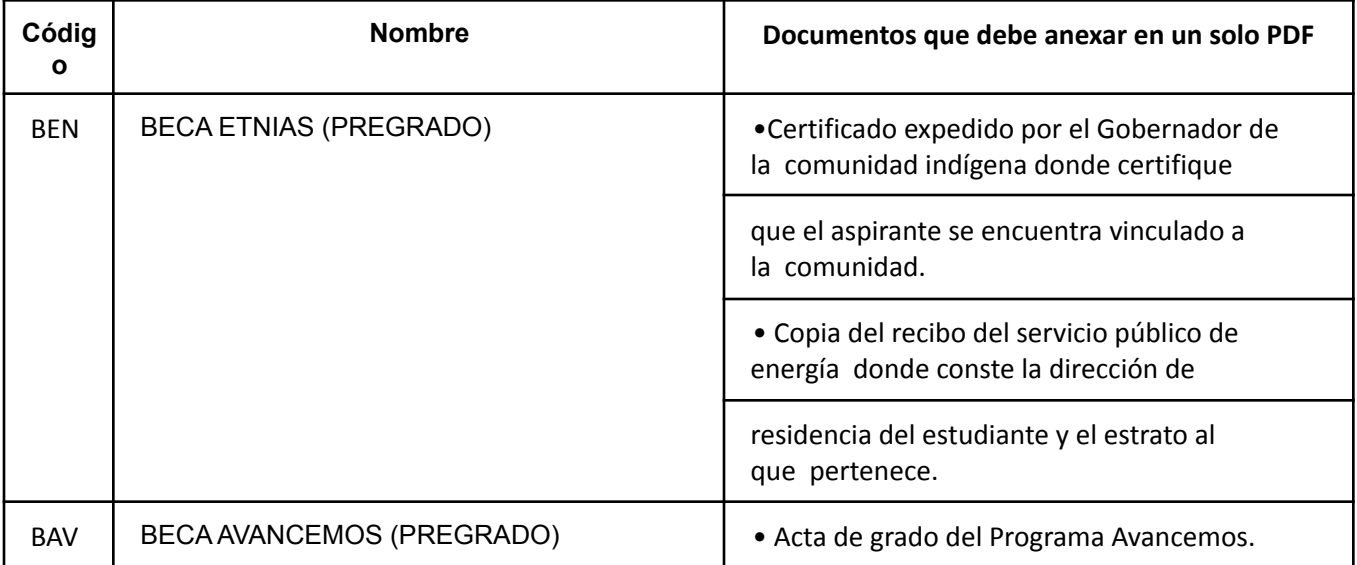

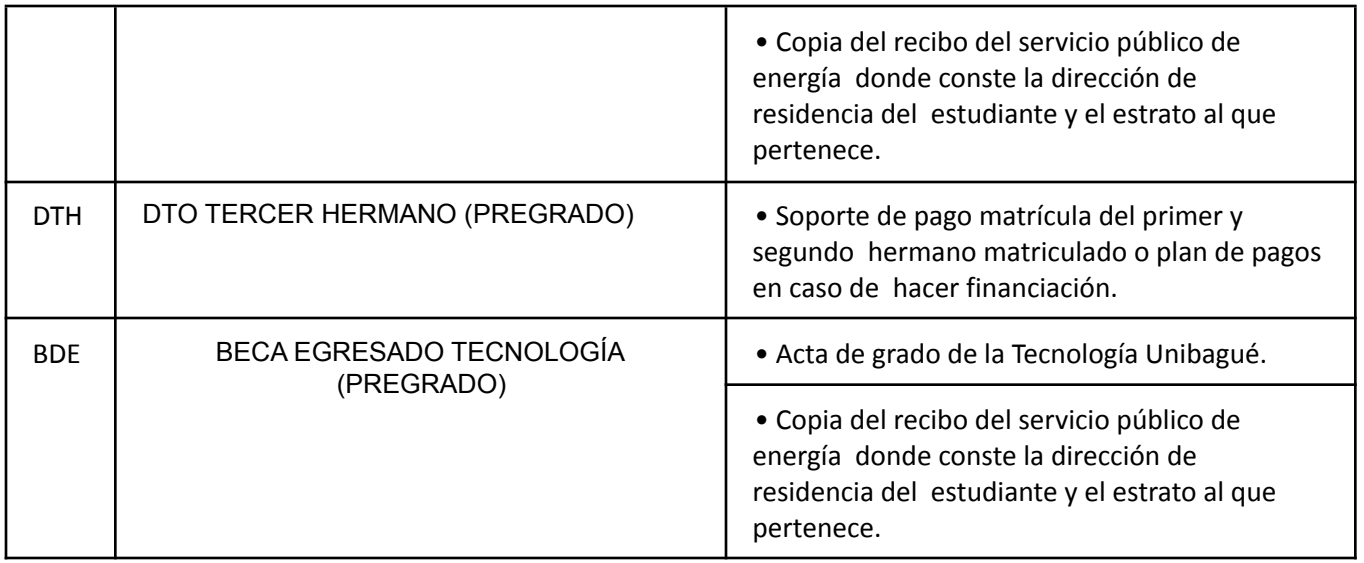

Mayor información :

https://apoyofinanciero.unibague.edu.co/images/2021/apoyofinanciero/5-GF-LI-01- Becas-y-Apoyos.pdf Anexo 2:

Si su solicitud de beneficio corresponde a curso de idiomas, tener en cuenta los requisitos que se adjuntan:

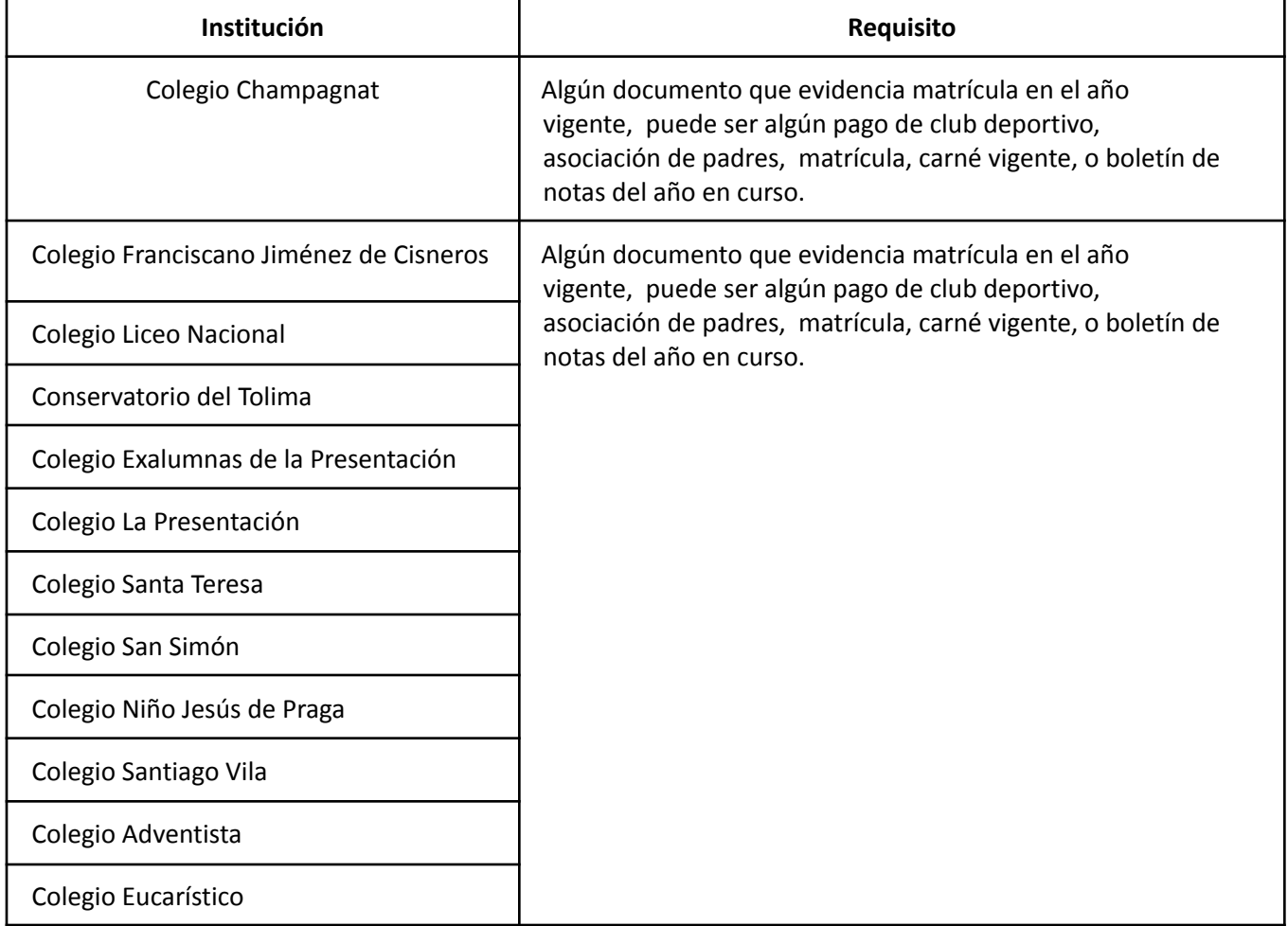

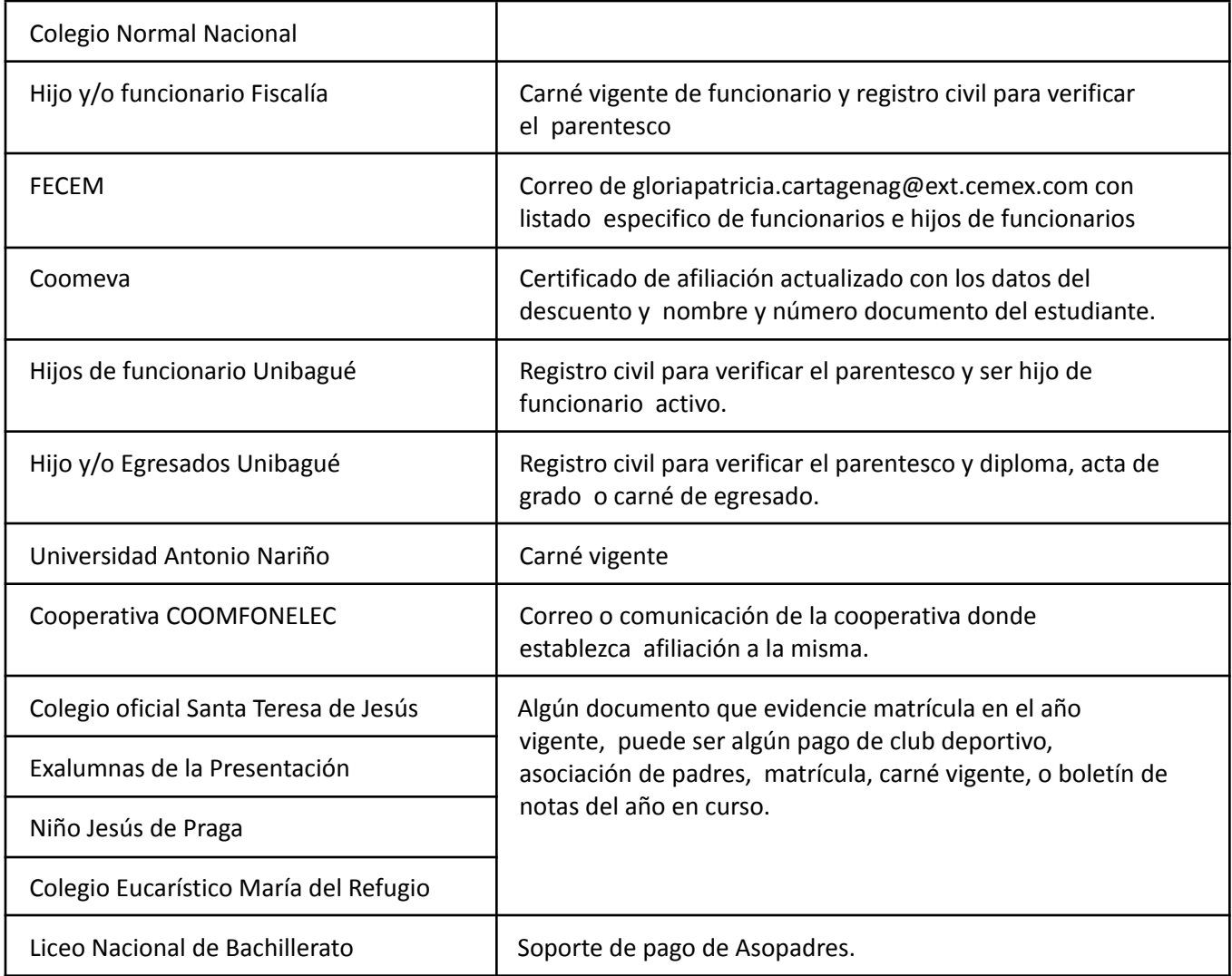